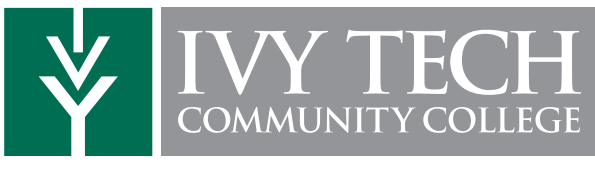

## GPA CALCULATOR

The GPA Calculator allows you to calculate a Graduation Goal GPA that can be based upon one of several factors:

- The goal GPA you want
- The GPA you average per term
- The minimum possible GPA you can attain

1. The calculator is accessed by clicking on the Degree Completion Tracker in the My Ivy Tech section on Campus Connect.

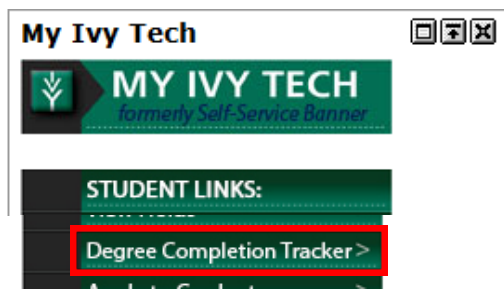

2. From the Manage Student Plans page, select a plan from the list of available plans.

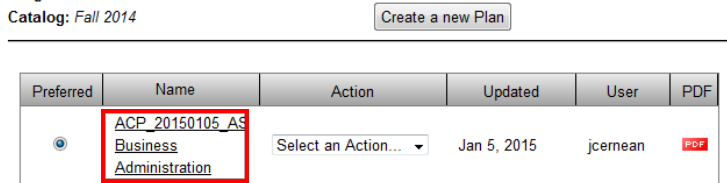

3. The GPA Calculator is available on the right side called the Plan.

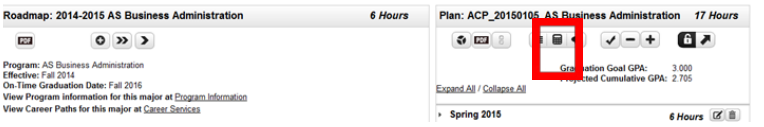

4. In the new page, the Plan is pushed to the left side of the screen and replaced with the Goal GPA Calculator area on the right.

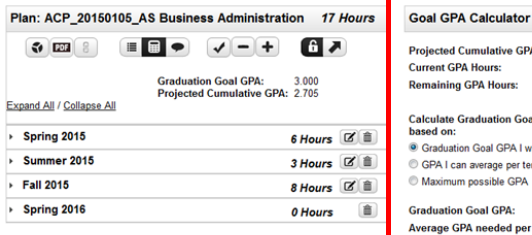

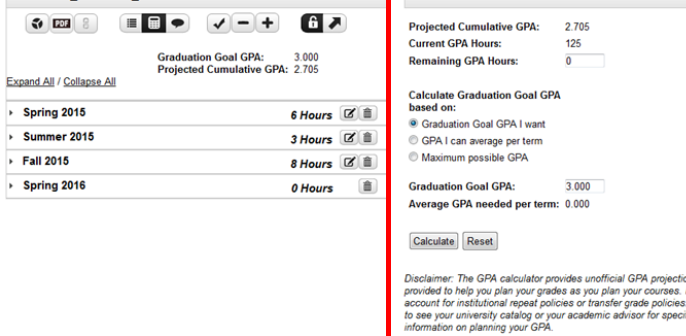

5. Two interactive fields within the Goal GPA Calculator allow you to manipulate the Goal GPA – Remaining GPA Hours and Graduation Goal GPA I Want.

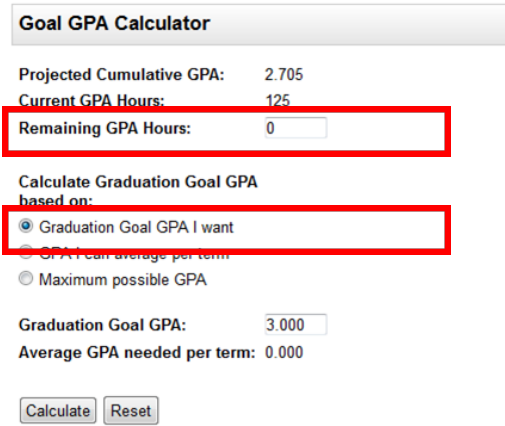

6. Click Calculate to make GPA calculations based upon field inputs or **Reset** to clear inputs.

7. Click Set Graduation Goal GPA to set the new calculated GPA as a graduation goal.

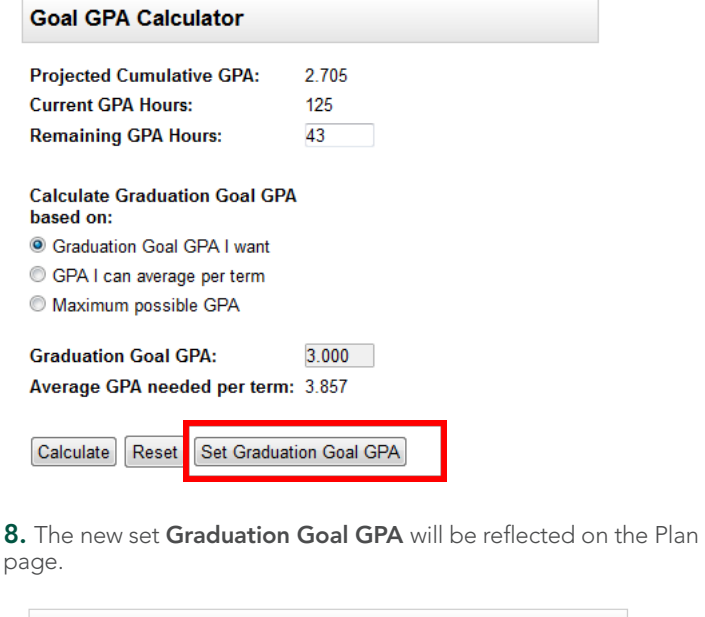

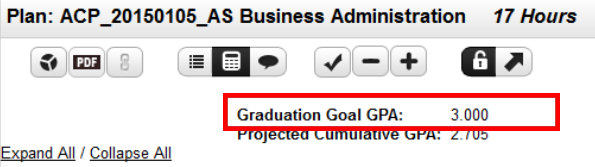